### **BAB V**

## **IMPLEMENTASI DAN PENGUJIAN SISTEM**

#### **5.1 IMPLEMENTASI SISTEM**

Implementasi aplikasi dijalankan oleh admin toko dengan bimbingan dan arahan dari penulis. Hal ini dilakukan guna untuk memeriksa kembali, kesesuaian antara aplikasi yang dibuat dengan spesifikasi kebutuhan Toko Kacio Store adapun implementasi aplikasi dapat dijabarkan sebagai berikut:

- 1. Implementasi Rancangan Input
	- a. Form Login

Form login admin digunakan sebagai keamanan data dan hak akses bagi admin toko. Implementasi pada Gambar 5.1 ini merupakan hasil rancangan pada Gambar 4.20. Berikut merupakan Tampilan Login :

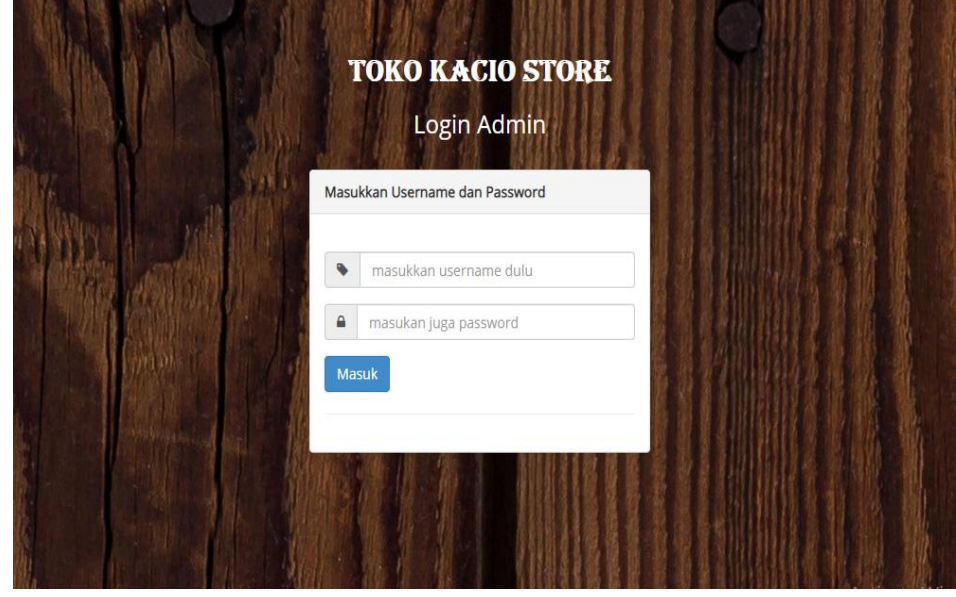

**Gambar 5.1 Halaman Form Login**

### b. Form Pendaftaran

Form pendaftaran digunakan para pengunjung yang ingin mendaftarkan sebagai pelanggan. Form pendaftaran pada Gambar 5.2 merupakan hasil rancangan pada gambar 4.21. Berikut merupakan tampilan Pendaftaran :

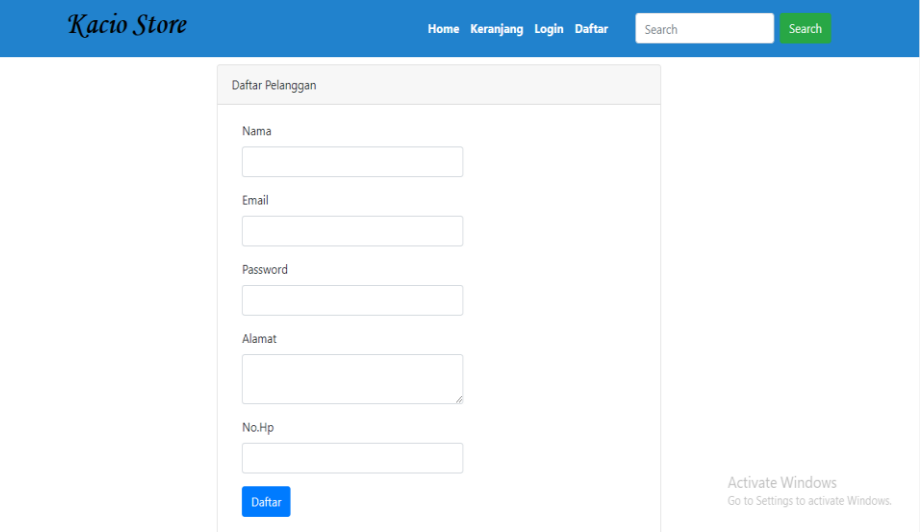

**Gambar 5.2 Halaman Form Pendaftaran Pelanggan**

c. Form Tambah Produk

Form tambah produk digunakan admin untuk menambah data produk kedalam sistem. Form tambah produk pada Gambar 5.3 merupakan hasil rancangan pada Gambar 4.22. Berikut merupakan Tampilan tambah Produk :

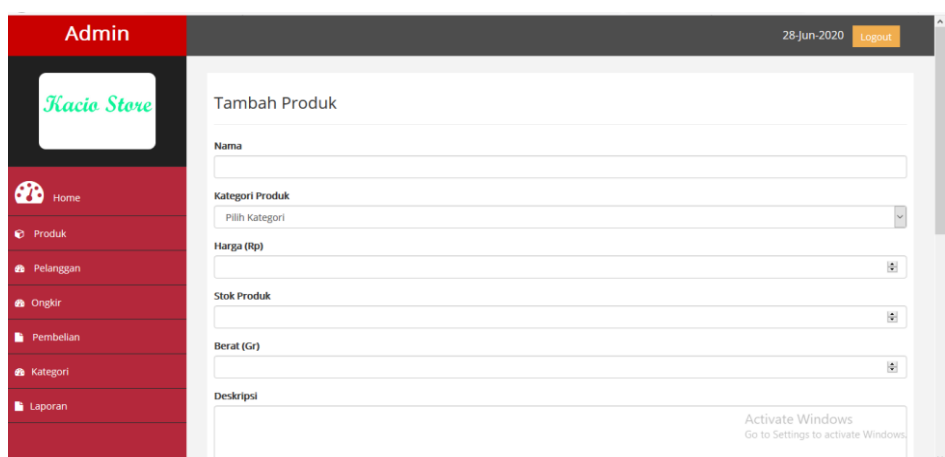

**Gambar 5.3 Halaman Form Tambah Produk**

# d. Form Tambah Kategori Produk

Form tambah kategori produk digunakan oleh admin untuk menambah kategori produk kedalam sistem. Pada Form tambah kategori produk Gambar 5.4 merupakan hasil rancangan pada Gambar 4.23. Berikut merupakan Tampilan tambah kategori Produk :

| the control of the control of the<br>$\smile$<br>- | the control of the control of the con-<br>$\sim$ | THE R |                                                     |
|----------------------------------------------------|--------------------------------------------------|-------|-----------------------------------------------------|
| <b>Admin</b>                                       |                                                  |       | 28-Jun-2020<br>Logout                               |
| <b>Kacio Store</b>                                 | Tambah Kategori<br>Nama Kategori                 |       |                                                     |
| $\mathbf{a}$<br>Home                               | simpan                                           |       |                                                     |
| <b><i>C</i></b> Produk                             |                                                  |       |                                                     |
| <b>B</b> Pelanggan                                 |                                                  |       |                                                     |
| <b>8</b> Ongkir                                    |                                                  |       |                                                     |
| Pembelian                                          |                                                  |       |                                                     |
| <b>B</b> Kategori                                  |                                                  |       |                                                     |
| Laporan                                            |                                                  |       | Activate Windows                                    |
|                                                    |                                                  |       | Go to Settings to activate Windows.<br>$\checkmark$ |

**Gambar 5.4 Halaman Form Tambah Kategori**

- 2. Implementasi Rancangan Output
	- a. Tampilan Rancangan Halaman Utama

Halaman utama website merupakan tampilan pertama pengunjung saat mengakses website. Pada tampilan halaman utama pada Gambar 5.5 merupakan hasil rancangan pada Gambar 4.24. Berikut merupakan Tampilan Rancangan Halaman Utama :

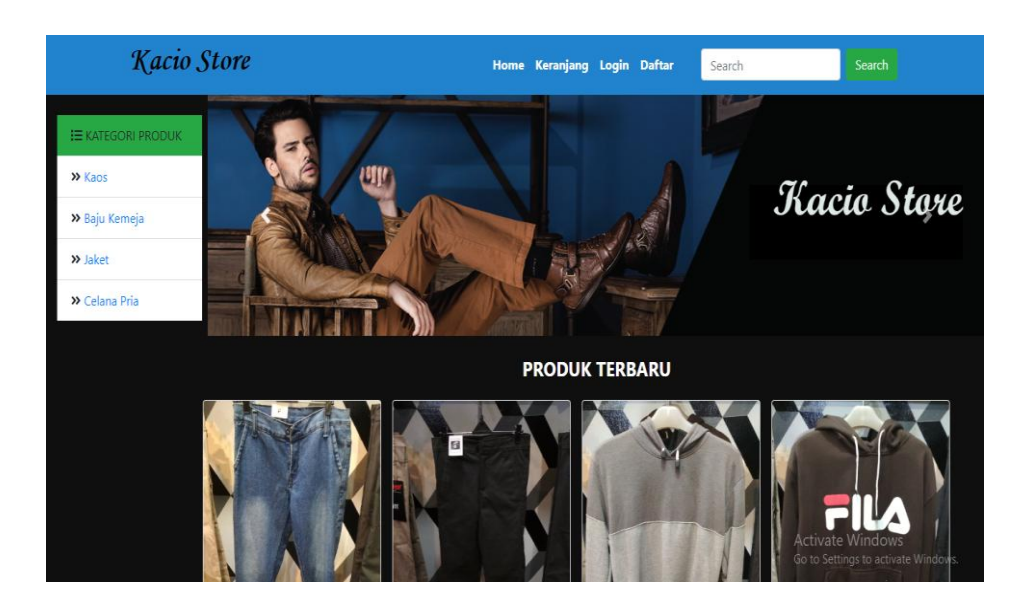

**Gambar 5.5 Halaman Utama Pengunjung**

b. Tampilan Rancangan Halaman Data Produk

Halaman data produk merupakan halaman yang digunakan admin untuk mengelola data produk seperti menambah, mengubah dan menghapus data produk. Pada tampilan halaman Produk Gambar 5.6 merupakan hasil rancangan pada Gambar 4.25. Berikut merupakan Tampilan Rancangan Halaman Produk :

| <b>Admin</b>                          |                                   |                                        |                        |       |                |              |                               | 28-Jun-2020<br>Logout                                   |  |
|---------------------------------------|-----------------------------------|----------------------------------------|------------------------|-------|----------------|--------------|-------------------------------|---------------------------------------------------------|--|
| <b>Kacio Store</b>                    |                                   | Data Produk                            |                        |       |                |              |                               |                                                         |  |
| ക<br>Home                             | <b>Tambah Data</b><br>Data Produk |                                        |                        |       |                |              |                               |                                                         |  |
| <b>D</b> Produk                       | 10<br>No                          | $\vee$ records per page<br>Nama Produk | <b>Kategori Produk</b> | Harga | <b>Stok</b>    | Berat        | Search:<br><b>Foto Produk</b> | <b>Aksi</b>                                             |  |
| <b>@</b> Pelanggan<br><b>B</b> Ongkir | 1                                 | Polo Illusive                          | Kaos                   | 85000 | 3              | $\mathbf{1}$ |                               | Ubah<br>Hapus                                           |  |
| Pembelian<br><b>&amp;</b> Kategori    | $\overline{2}$                    | <b>Kaos Oblong</b>                     | Kaos                   | 75000 | $\overline{2}$ |              |                               | Ubah<br>Hapus                                           |  |
| Laporan                               |                                   |                                        |                        |       |                |              |                               | Activate Windows<br>Go to Settings to activate Windows. |  |

**Gambar 5.6 Halaman Data Produk**

c. Tampilan Rancangan Halaman Data Pelanggan

Halaman data pelanggan merupakan halaman yang digunakan oleh admin untuk mengelola data pelanggan seperti menghapus data pelanggan. Pada tampilan halaman Pelanggan Gambar 5.7 merupakan hasil rancangan pada Gambar 4.26. Berikut merupakan Tampilan Halaman Data Pelanggan :

| <b>Admin</b>       |                                    |                             |                    |          | 28-Jun-2020<br>Logout                                   |
|--------------------|------------------------------------|-----------------------------|--------------------|----------|---------------------------------------------------------|
| <b>Kacio Store</b> |                                    | Data Pelanggan              |                    |          |                                                         |
|                    | Data pelanggan                     |                             |                    |          |                                                         |
| ☎<br>Home          | 10                                 | $\vee$ records per page     | Search:            |          |                                                         |
| <b>Produk</b>      | <b>No</b>                          | Nama                        | email              | No. Hp   | <b>Aksi</b>                                             |
| <b>B</b> Pelanggan | $\overline{1}$                     | Lancelot                    | lancelot@gmail.com | 097654   | Hapus                                                   |
|                    | $\overline{2}$                     | jonson                      | jonson@gmail.com   | 09876543 | Hapus                                                   |
| <b>B</b> Ongkir    |                                    | Showing 1 to 2 of 2 entries |                    |          | Previous<br>Next                                        |
| <b>Pembelian</b>   | $\left\langle \cdot \right\rangle$ |                             |                    |          | $\,$                                                    |
| <b>B</b> Kategori  |                                    |                             |                    |          |                                                         |
| Laporan            |                                    |                             |                    |          |                                                         |
|                    |                                    |                             |                    |          | Activate Windows<br>Go to Settings to activate Windows. |

**Gambar 5.7 Halaman Data Pelanggan**

d. Tampilan Rancangan Halaman Data Pembelian

Halaman data pembelian merupakan halaman yang digunakan oleh admin untuk mengelola data pembelian seperti melihat detail pembelian, mengkonfirmasi pembelian produk. Pada tampilan halaman data pembelian Gambar 5.8 merupakan hasil rancangan pada Gambar 4.27. Berikut merupakan Tampilan Halaman Data Pembelian :

| <b>Admin</b><br><b>Kacio Store</b> |                                    | Data Pembelian              |                          |                         |              | 28-Jun-2020<br>Logout                                   |
|------------------------------------|------------------------------------|-----------------------------|--------------------------|-------------------------|--------------|---------------------------------------------------------|
|                                    |                                    | Halaman Pembelian           |                          |                         |              |                                                         |
| <b>B</b><br>Home                   | 10                                 | $\vee$ records per page     |                          |                         |              | Search:                                                 |
| <b>D</b> Produk                    | <b>No</b>                          | Nama Pelanggan              | <b>Tanggal Pembelian</b> | <b>Status Pembelian</b> | <b>Total</b> | <b>Aksi</b>                                             |
|                                    | 1                                  | Lancelot                    | 2020-06-18               | pending                 | 132000       | Detail                                                  |
| <b>&amp;</b> Pelanggan             | $\overline{2}$                     | jonson                      | 2020-06-18               | sudah kirim pembayaran  | 130000       | Lihat Pembayaran<br><b>Detail</b>                       |
| <b>B</b> Ongkir                    |                                    |                             |                          |                         |              |                                                         |
| Pembelian                          | $\overline{\mathbf{3}}$            | jonson                      | 2020-06-18               | pending                 | 132000       | Detail                                                  |
|                                    |                                    | Showing 1 to 3 of 3 entries |                          |                         |              | Previous<br>Next<br>$\overline{1}$                      |
| <b>&amp;</b> Kategori              | $\left\langle \cdot \right\rangle$ |                             |                          |                         |              |                                                         |
| <b>Laporan</b>                     |                                    |                             |                          |                         |              |                                                         |
|                                    |                                    |                             |                          |                         |              | Activate Windows<br>Go to Settings to activate Windows. |

**Gambar 5.8 Halaman Data Pembelian**

e. Tampilan Rancangan Halaman Data Kategori Produk

Halaman data kategori produk merupakan halaman yang digunakan oleh admin untuk mengelola kategori seperti menambah, mengubah dan menghapus data kategori. Pada tampilan halaman data kategori Produk Gambar 5.9 merupakan hasil rancangan pada Gambar 4.28. Berikut merupakan Tampilan Halaman Data Kategori Produk :

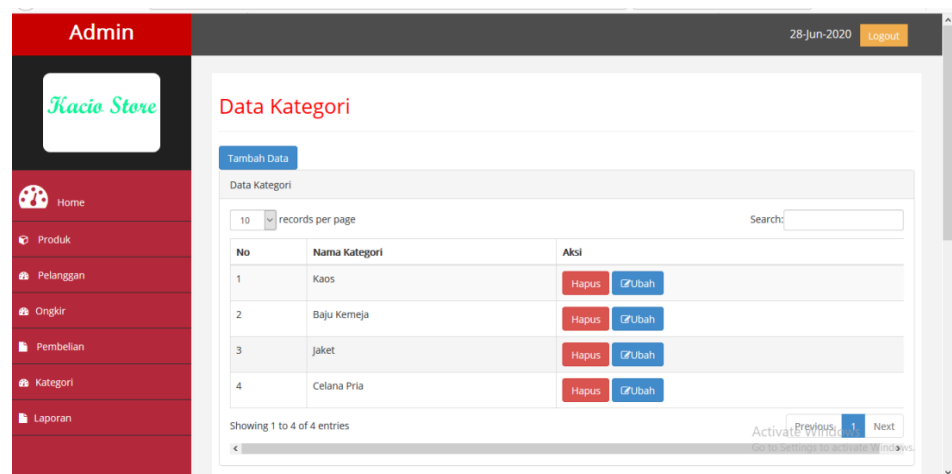

### **Gambar 5.9 Halaman Data Kategori Produk**

f. Tampilan Rancangan laporan penjualan

Laporan data pembelian merupakan halaman yang digunakan oleh admin untuk melihat dan mencetak data pembelian. Pada tampilan laporan Produk Gambar 5.10 merupakan hasil rancangan pada Gambar 4.29. Berikut merupakan Tampilan Laporan Penjualan :

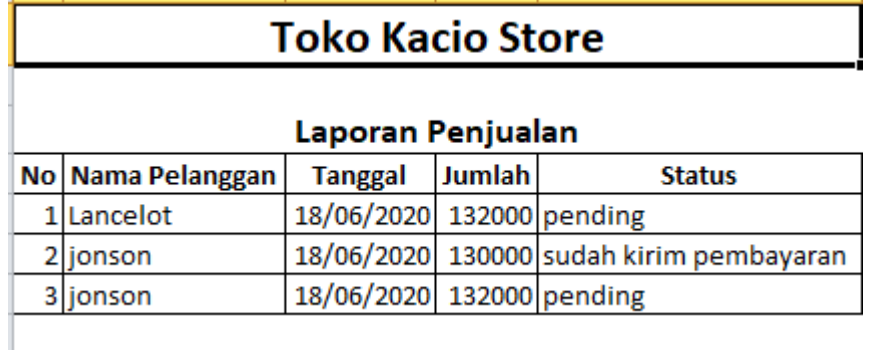

**Gambar 5.10 Laporan Penjualan**

# **5.2 PENGUJIAN SISTEM**

Pengujian sistem adalah tahap pengujian terhadap hasil rancangan yang telah dibuat. Pengujian dengan menggunakan metode black box, adalah suatu pendekatan untuk dapat menguji dalam setiap fungsi pada suatu program agar berjalan dengan benar, berikut merupakan pengujian rancangan input:

1.Pengujian form login admin

Pada tabel 5.1 menjelaskan tentang pengujian modul *login admin,* dimana prosedur pengujianya adalah buka aplikasi agar admin dapat melakukan *login.*

| <b>Deskripsi</b> | Prosedur  | <b>Masukkan</b> | Hasil yang   | <b>Hasil</b><br>yang | Kesimpulan |
|------------------|-----------|-----------------|--------------|----------------------|------------|
|                  | Pengujian |                 | diharapkan   | didapat              |            |
| Pengujian        | Jalankan  | Isi<br>username | ke<br>Menuju | Menuju               | Baik       |
| pada login       | sistem    | $=$ "admin"     | halaman      | halaman              |            |
|                  |           | dan password    | utama        | utama                |            |
|                  |           | "admin"         |              |                      |            |
| Pengujian        | Jalankan  | Isi             | Tampil       | Tampil pesan         | Baik       |
| Pada login       | sistem    | username="s     | pesan        | "Password            |            |
|                  |           | alah"<br>dan    | "Passwod     | dan                  |            |
|                  |           | password="s     | dan          | usernamee            |            |
|                  |           | alah"           | username     | anda salah"          |            |
|                  |           |                 | anda salah"  |                      |            |

**Tabel 5.1 Pengujian Form Login Admin**

2.Pengujian form login pelanggan

Pada tabel 5.2 menjelaskan tentang pengujian form login pelanggan, bertujuan untuk melakukan pembelian.

| <b>Deskripsi</b>                     | <b>Prosedur</b>    | <b>Masukkan</b>                                                             | Hasil yang                                     | <b>Hasil</b><br>yang                        | Kesimpulan |
|--------------------------------------|--------------------|-----------------------------------------------------------------------------|------------------------------------------------|---------------------------------------------|------------|
|                                      | Pengujian          |                                                                             | diharapkan                                     | didapat                                     |            |
| Pengujian<br>pada login<br>pelanggan | Jalankan<br>sistem | Isi email dan<br>password<br>sesuai<br>saat<br>daftar                       | Muncul<br>pesan "Anda<br>gagal Login"          | Muncul<br>pesan<br>"Anda<br>gagal<br>Login" | Baik       |
| Pengujian<br>Pada login<br>pelanggan | Jalankan<br>sistem | Isi<br>username<br>dan<br>password<br>saat<br>sesuai<br>melakukan<br>daftar | Tampil pesan<br>"Anda<br>berhasil<br>$login$ " | Tampil<br>pesan<br>"Anda berhasil<br>login" | Baik       |

**Tabel 5.2 Pengujian Form Login Pelanggan**

3.Pengujian mengelola data produk

Pada tabel 5.3 menjelaskan tentang pengujian mengelola data produk,

bertujuan untuk menambah data produk.

# **Tabel 5.3 Pengujian Mengelola Data Produk**

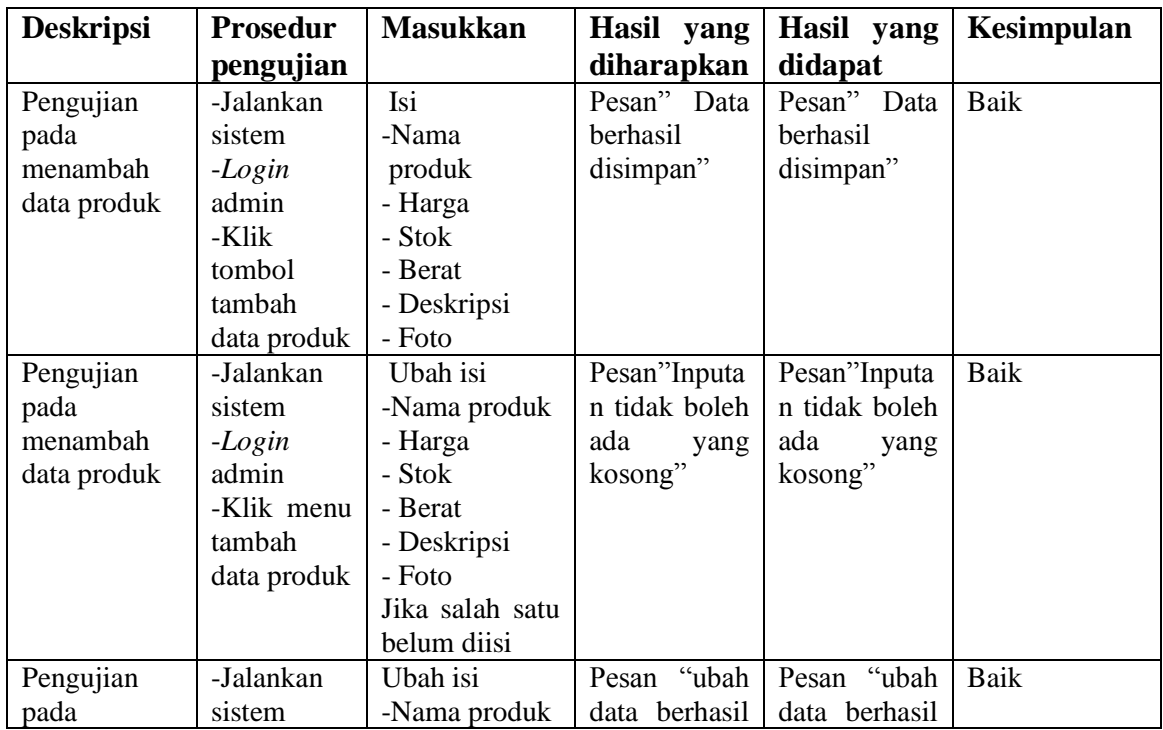

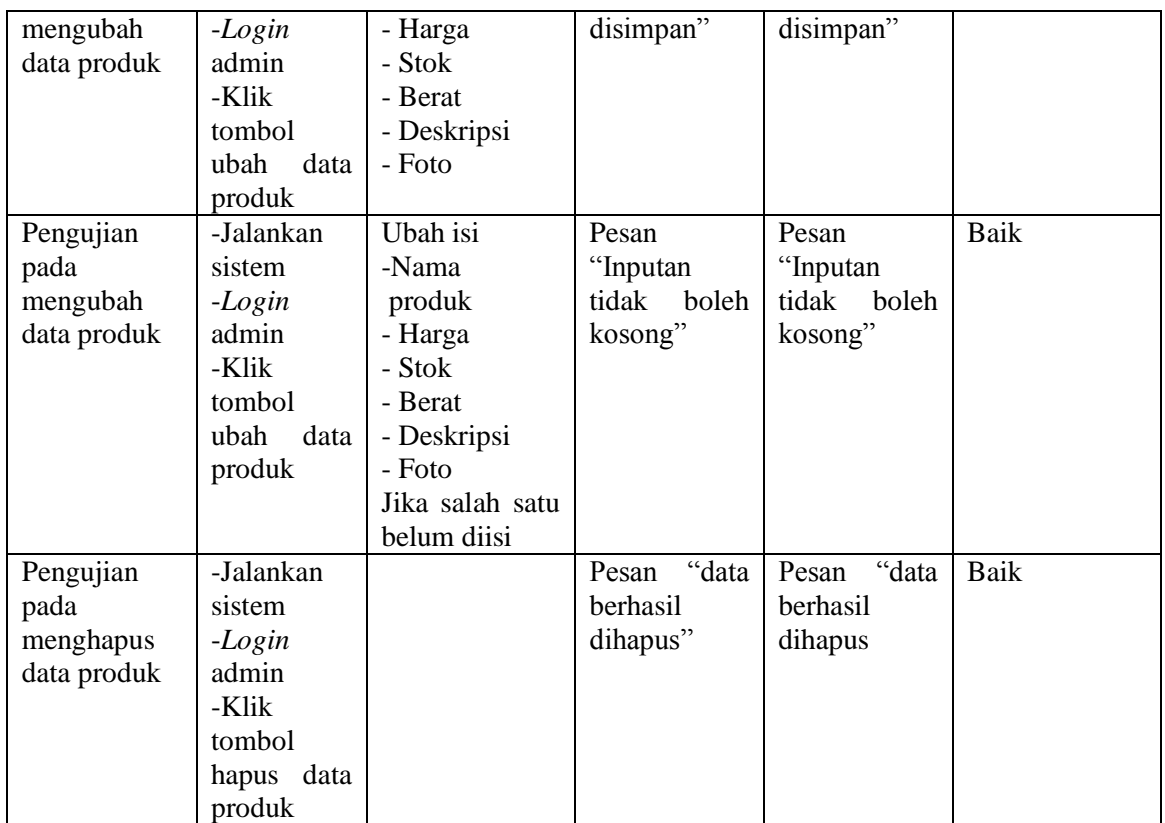

4. Pengujian mengelola data kategori produk

Pada tabel 5.4 menjelaskan tentang pengujian mengelola data kategori

produk, bertujuan untuk menambah data kategori produk.

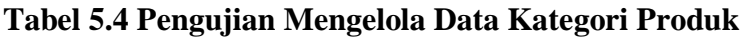

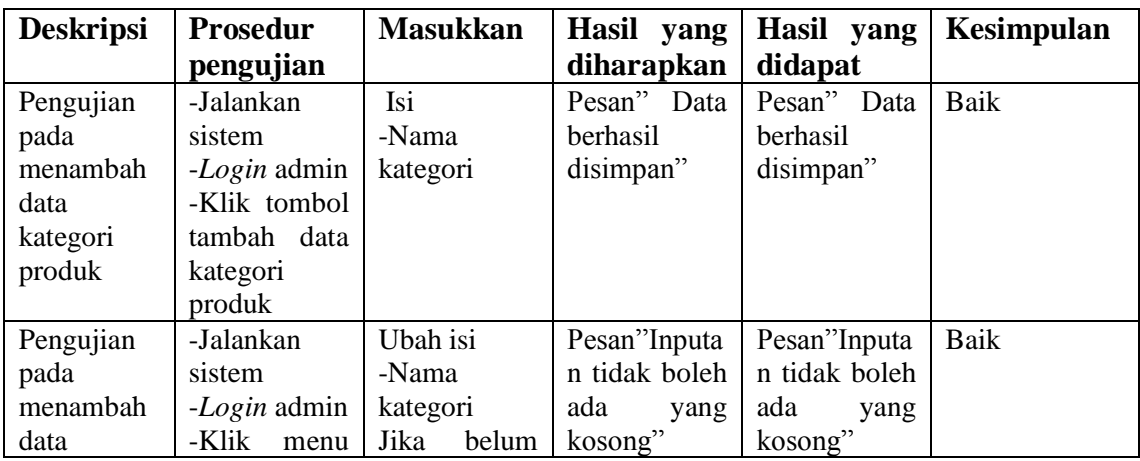

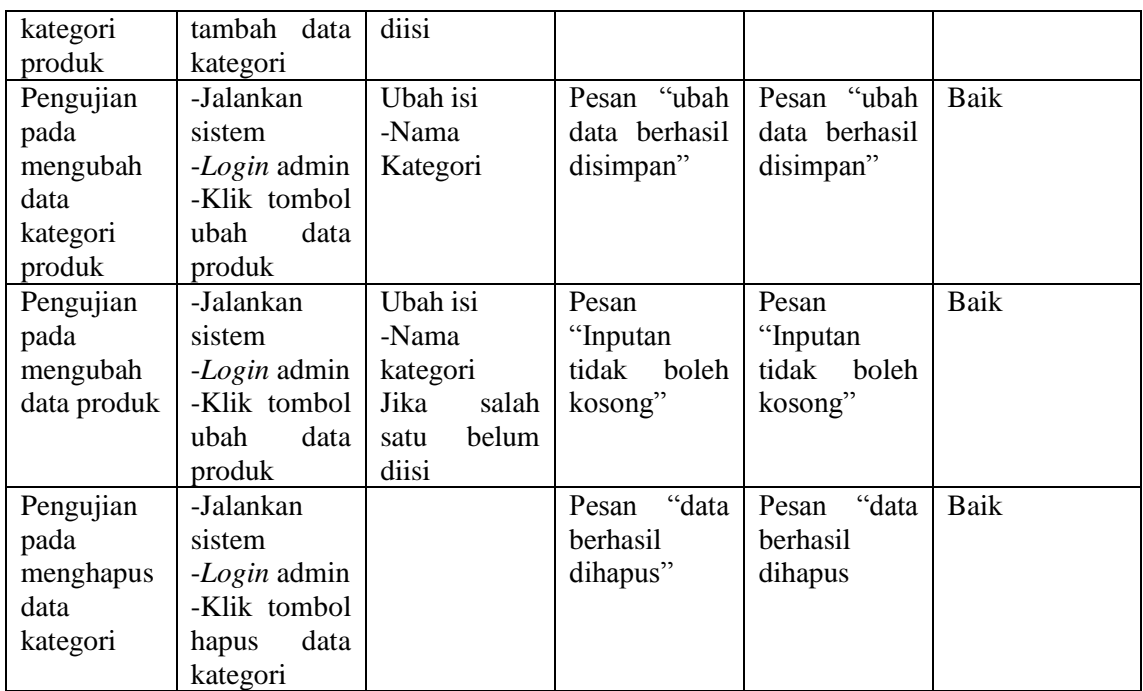

# 5. Pengujian mengelola data ongkir

Pada tabel 5.5 menjelaskan tentang pengujian mengelola data ongkir,

bertujuan untuk menambah data ongkir.

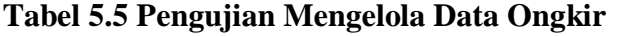

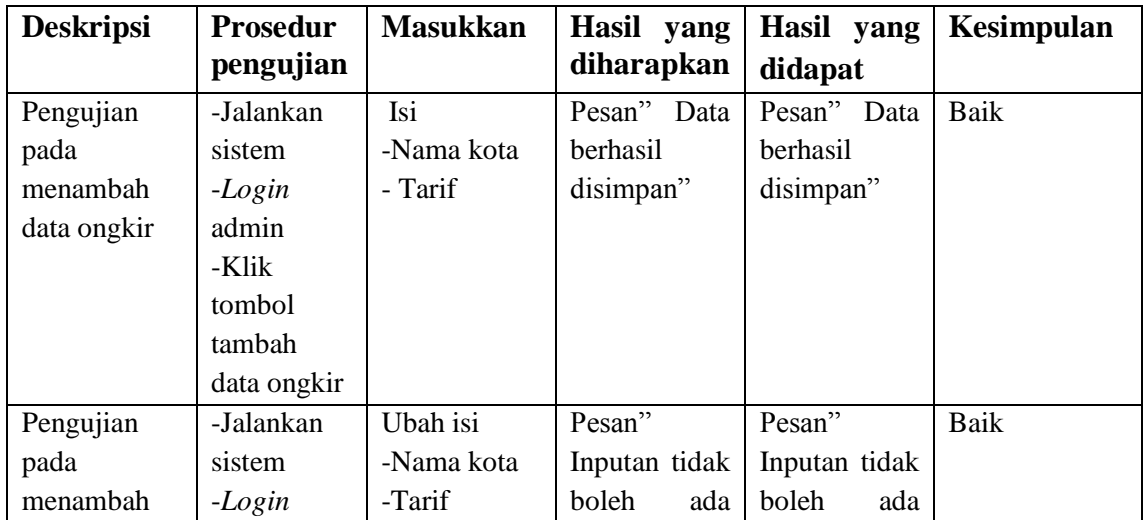

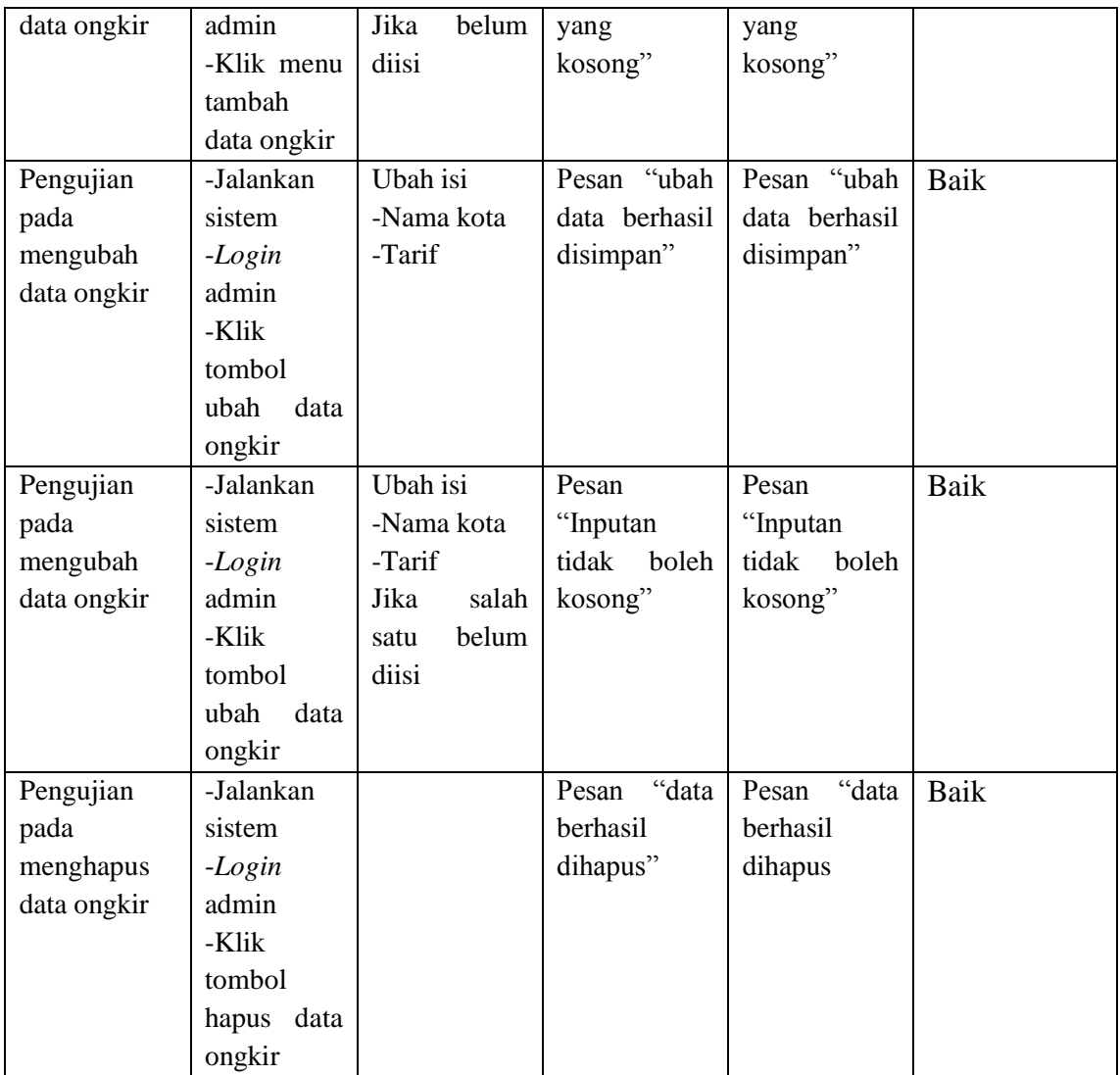

# 6. Pengujian melihat laporan

Pada tabel 5.6 menjelaskan tentang pengujian melihat data laporan,

Bertujuan untuk melihat laporan data pembelian.

| <b>Deskripsi</b> | <b>Prosedur</b> | <b>Masukkan</b> | Hasil yang   | Hasil yang   | Kesimpulan |
|------------------|-----------------|-----------------|--------------|--------------|------------|
|                  | Pengujian       |                 | diharapkan   | didapat      |            |
| Pengujian        | -Jalankan       |                 | Muncul hasil | Muncul hasil | Baik       |
| pada             | sistem          |                 | laporan      | laporan      |            |
| Laporan          | $-Login$        |                 |              |              |            |
|                  | admin           |                 |              |              |            |
|                  | -Klik menu      |                 |              |              |            |
|                  | laporan         |                 |              |              |            |

**Tabel 5.6 Pengujian Melihat Laporan**

### **5.3 ANALISIS HASIL YANG DICAPAI OLEH SISTEM**

Adapun analisis hasil yang dicapai oleh sistem yang telah dibangun untuk mengatasi permasalahan yang terjadi pada Toko Kacio Store adalah sebagai berikut :

- 1. Sistem *e-commerce* ini memberikan kemudahan pelanggan dalam memanfaatkan informasi lengkap mengenai produk, pemesanan produk, konfirmasi pembayaran.
- 2. Mempermudah dalam pencarian data, serta mempermudah dan mempercepat dalam hal penyajian laporan.
- 3. Sistem yang dirancang dapat mempromosikan produk secara detail dan wilayah promosi yang dapat mencakupi seluruh indonesia.

### **5.3.1 Kelebihan Sistem**

Adapun kelebihan dari sistem baru ini adalah sebagai berikut :

1. Sistem baru memberikan kemudahan kepada pelanggan dalam memesan produk sehingga tidak perlu lagi datang ketoko tersebut.

- 2. Sistem dapat melakukan pengolahan data yang berhubungan dengan penjualan online seperti data produk, data pelanggan, data pemesanan dan penjualan, data pengiriman barang dan data pembayaran dengan cara dapat ditambah, diubah, dan dihapus secara terkomputerisasi sesuai dengan kebutuhannya.
- 3. Sistem dapat memberikan kemudahan dalam interaksi antara pengunjung, pelanggan dengan admin Kacio Store melalui website.

### **5.3.2 Kekurangan Sistem**

Kekurangan dari sistem baru ini adalah sebagai berikut :

- 1. Belum adanya fitur untuk mendownload informasi terbaru mengenai produk yang ditawarkan.
- 2. Belum adanya *chat online* antara pelanggan dengan pihak toko (admin).